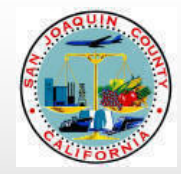

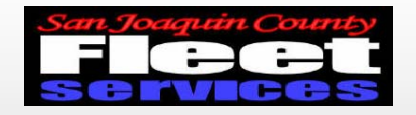

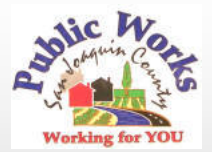

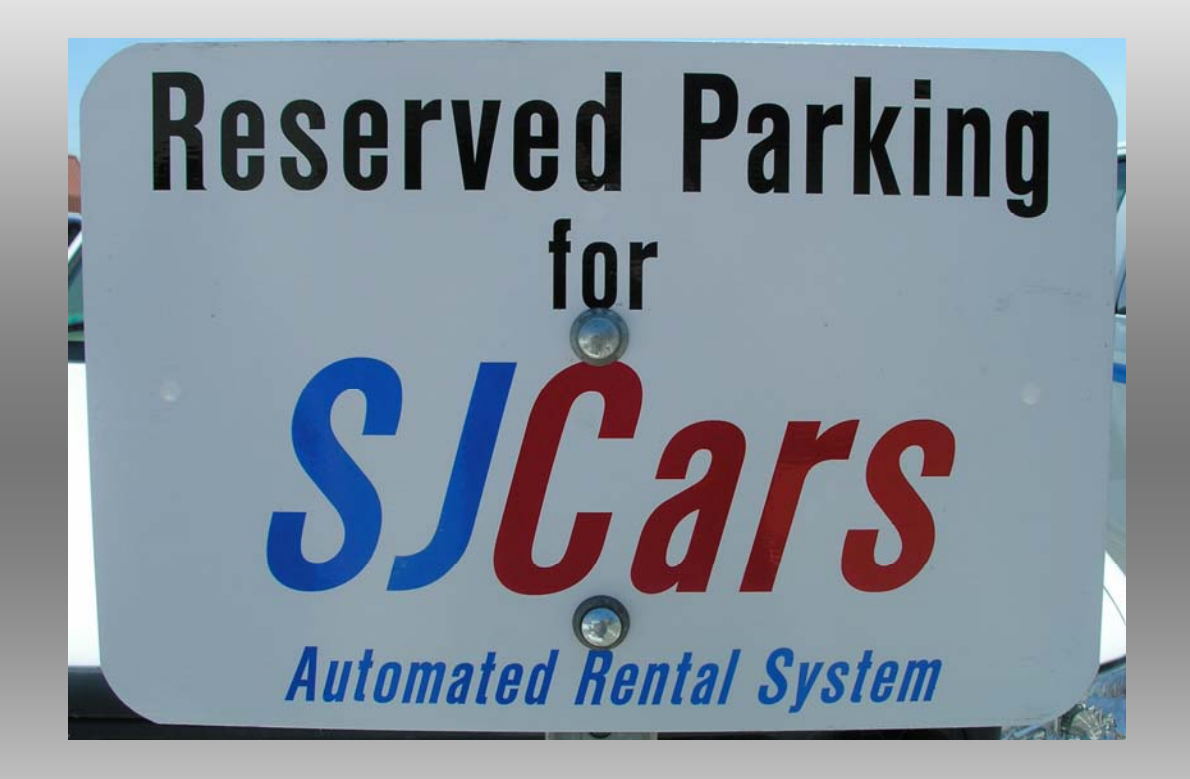

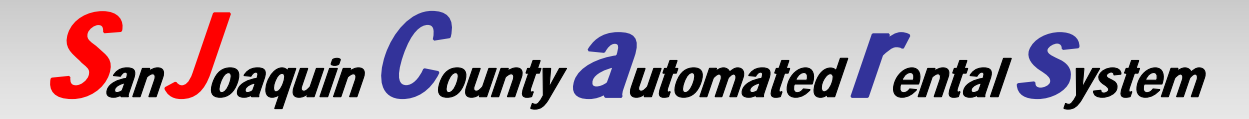

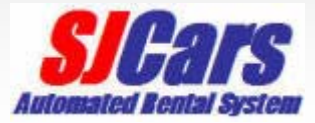

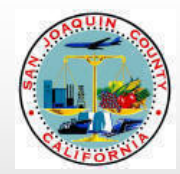

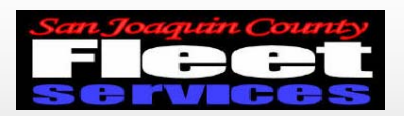

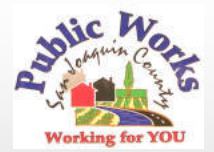

# **SJCars** System Operation Reservation site address: http://ushost2.invers.com/sjc

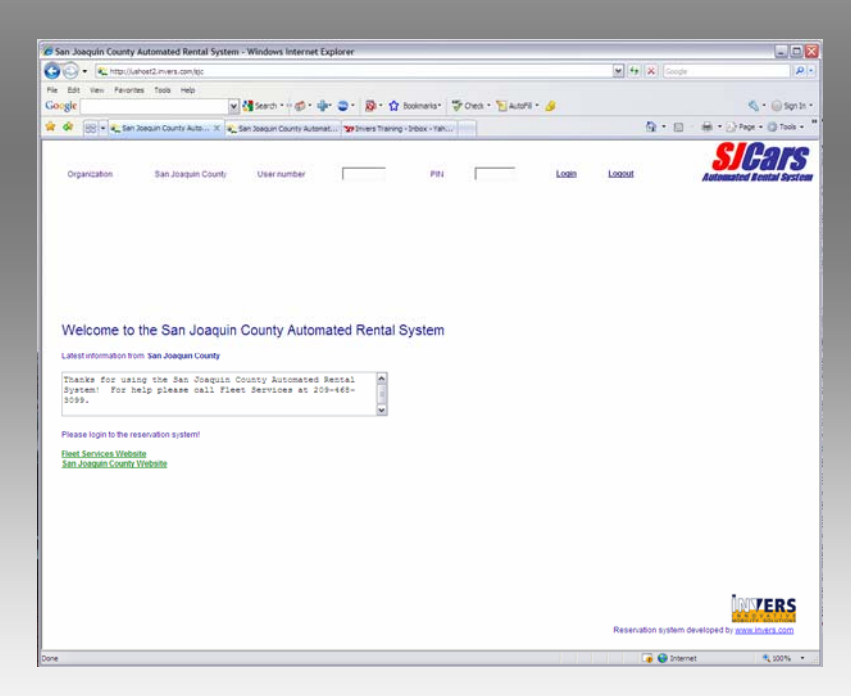

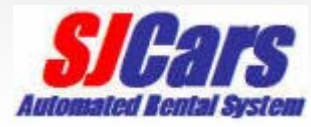

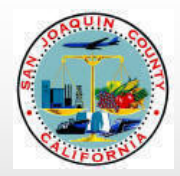

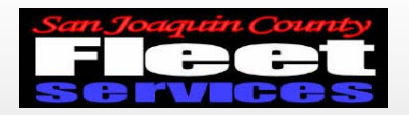

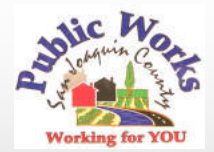

# Enter employee ID for user number and PIN

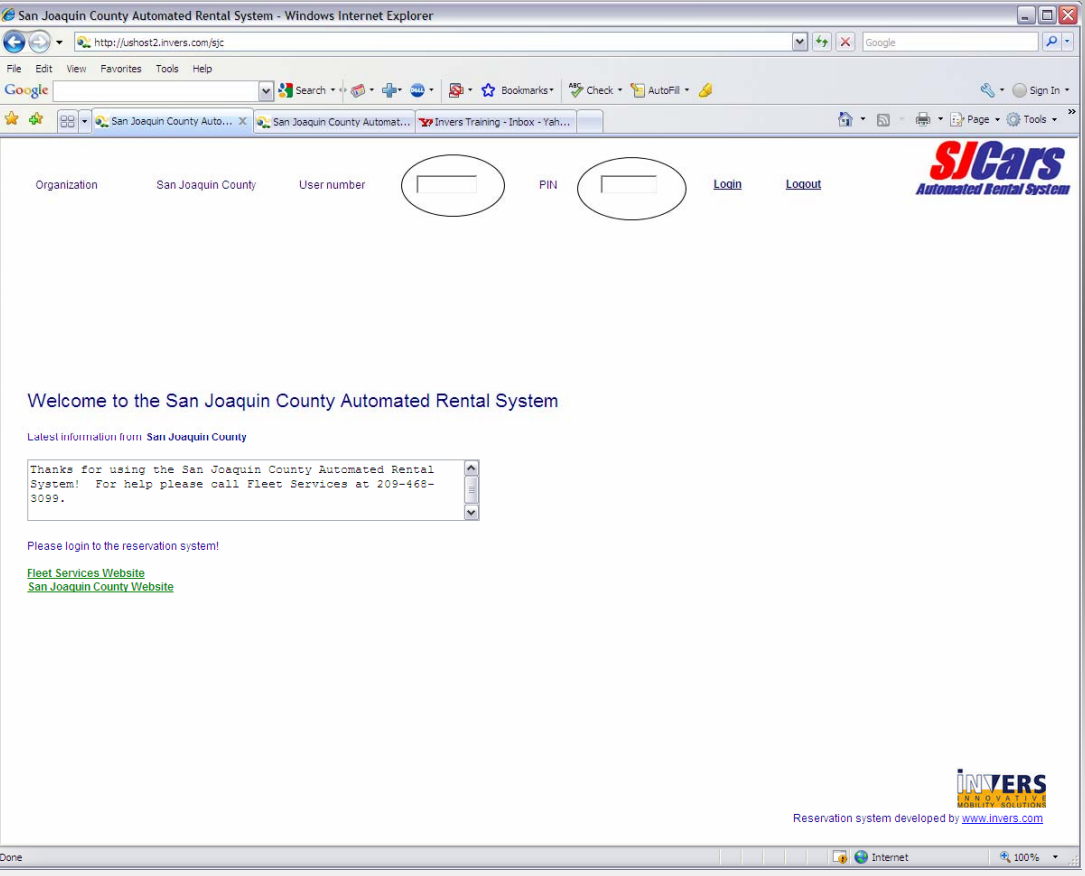

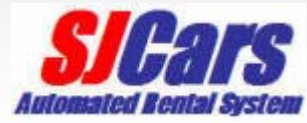

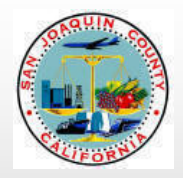

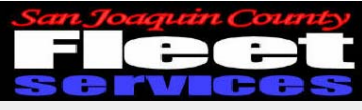

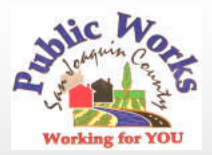

#### Choose a vehicle

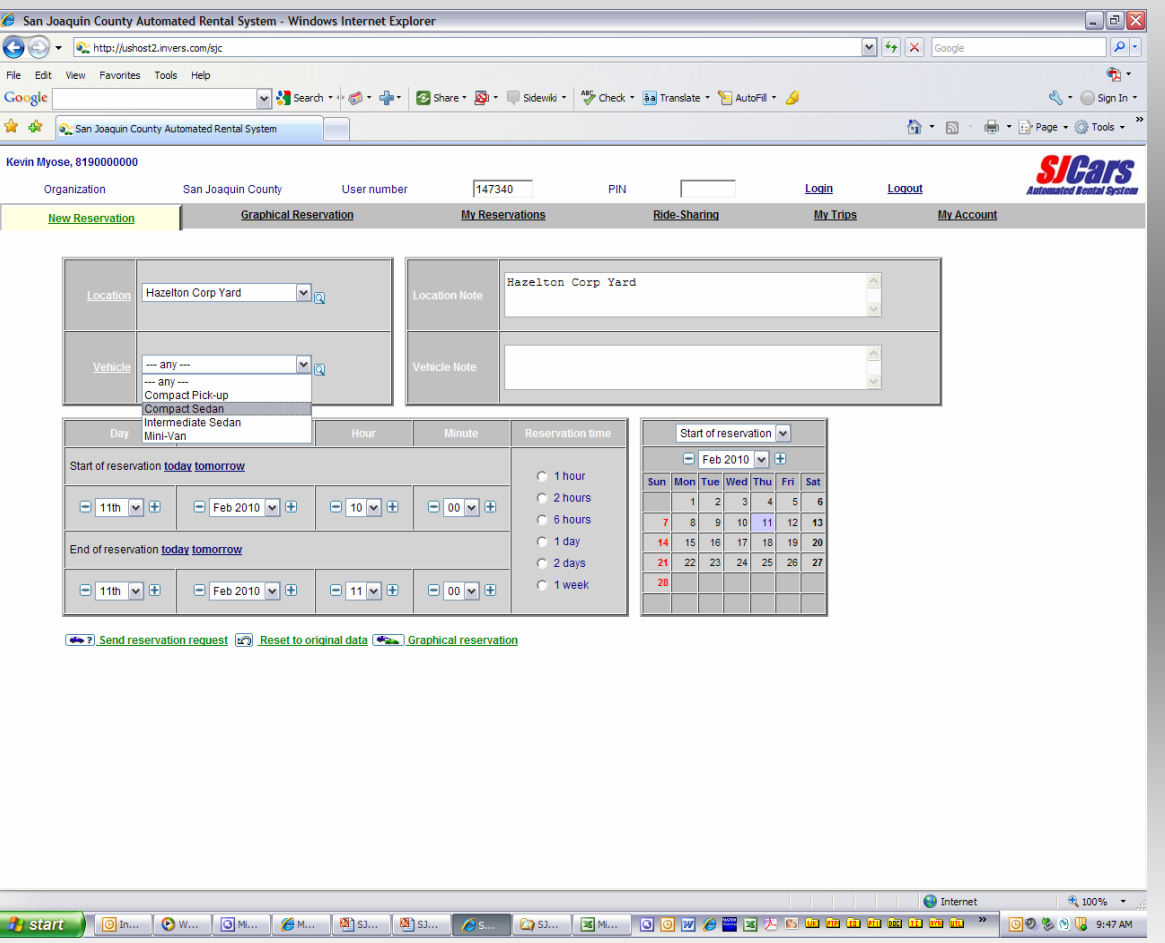

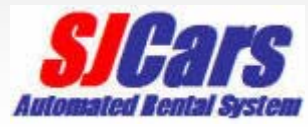

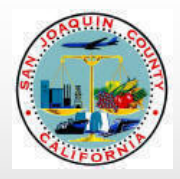

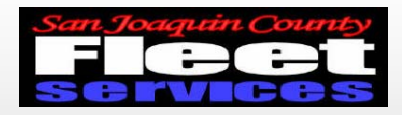

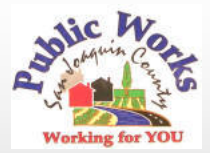

# Enter day, month, time, and duration

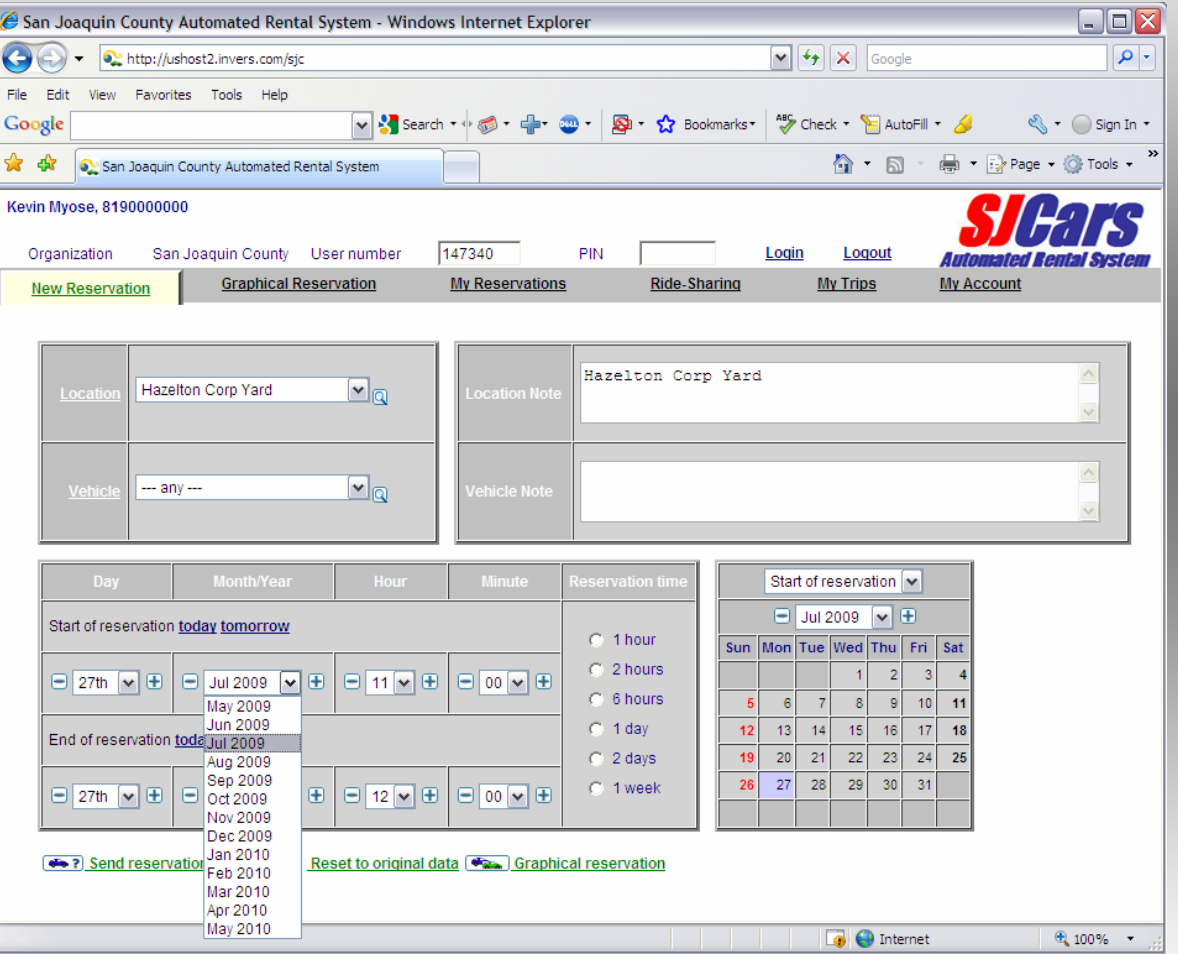

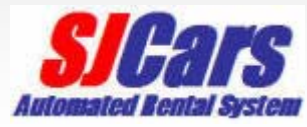

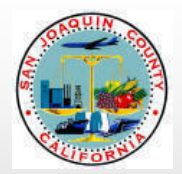

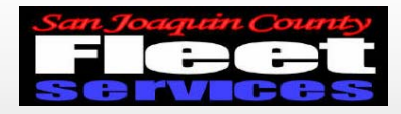

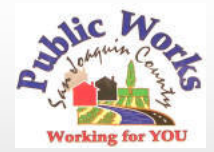

### Verify Information and send reservation request

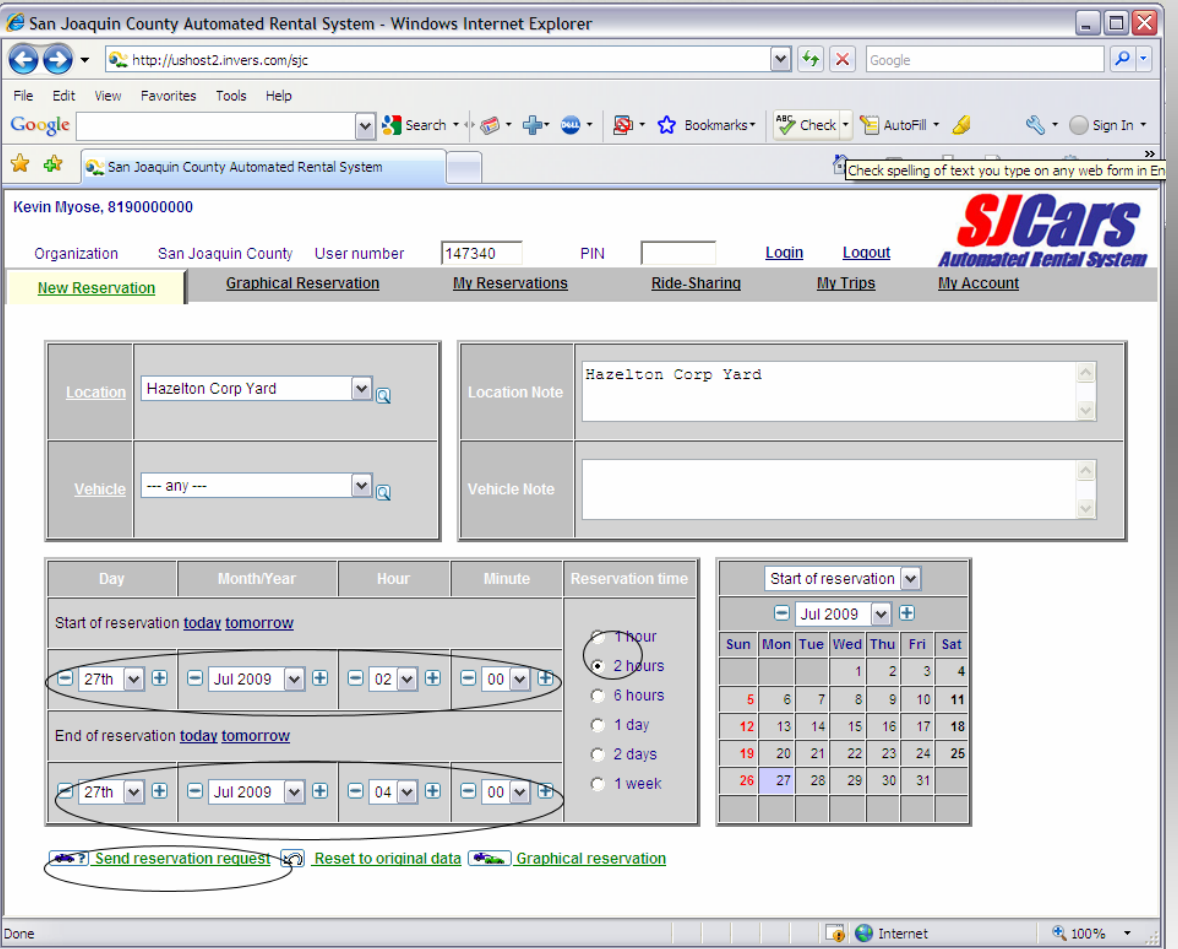

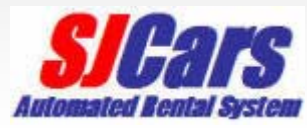

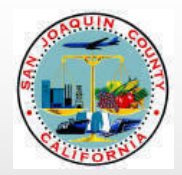

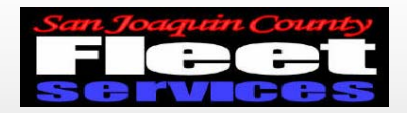

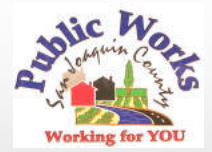

#### Add optional information and confirm reservation

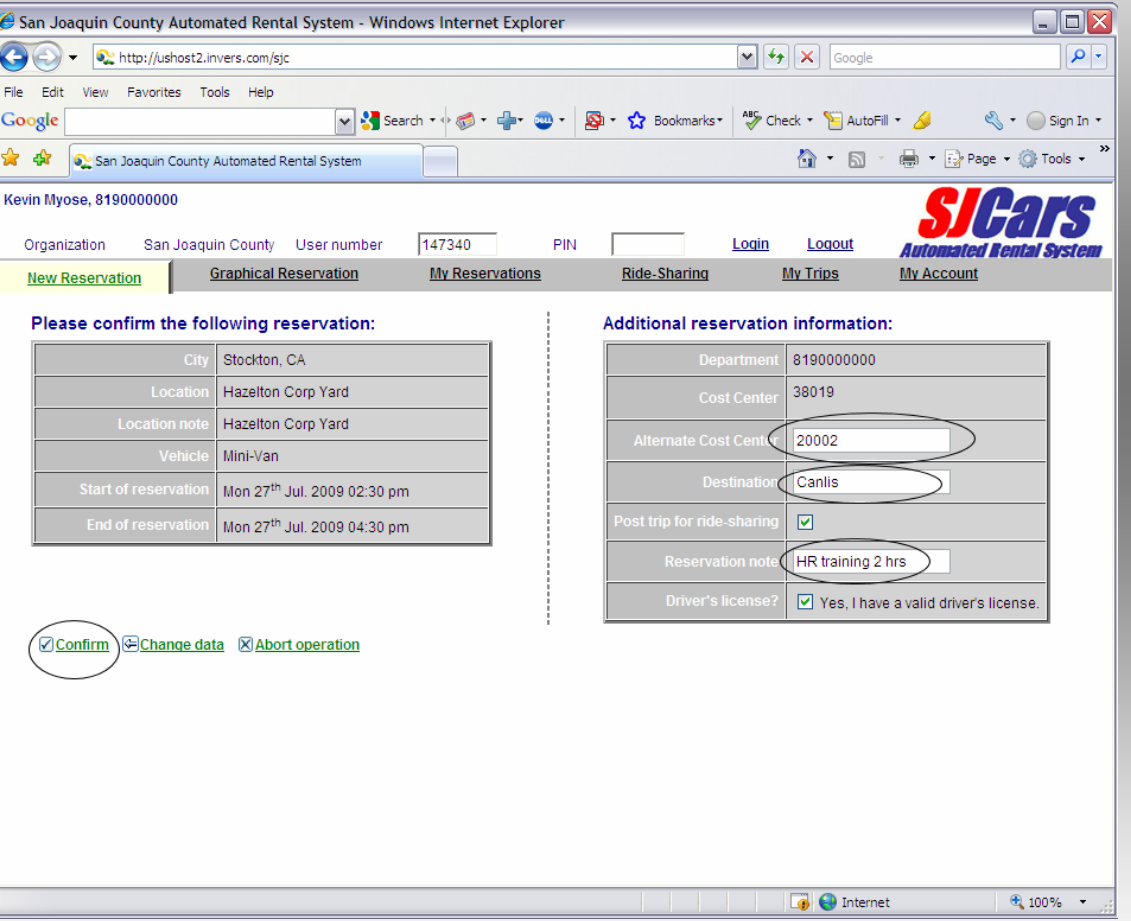

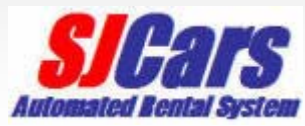

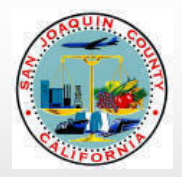

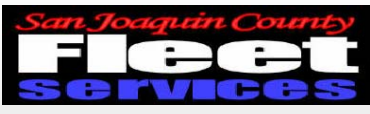

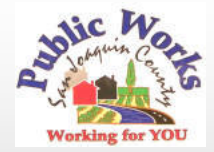

#### Obtain access code

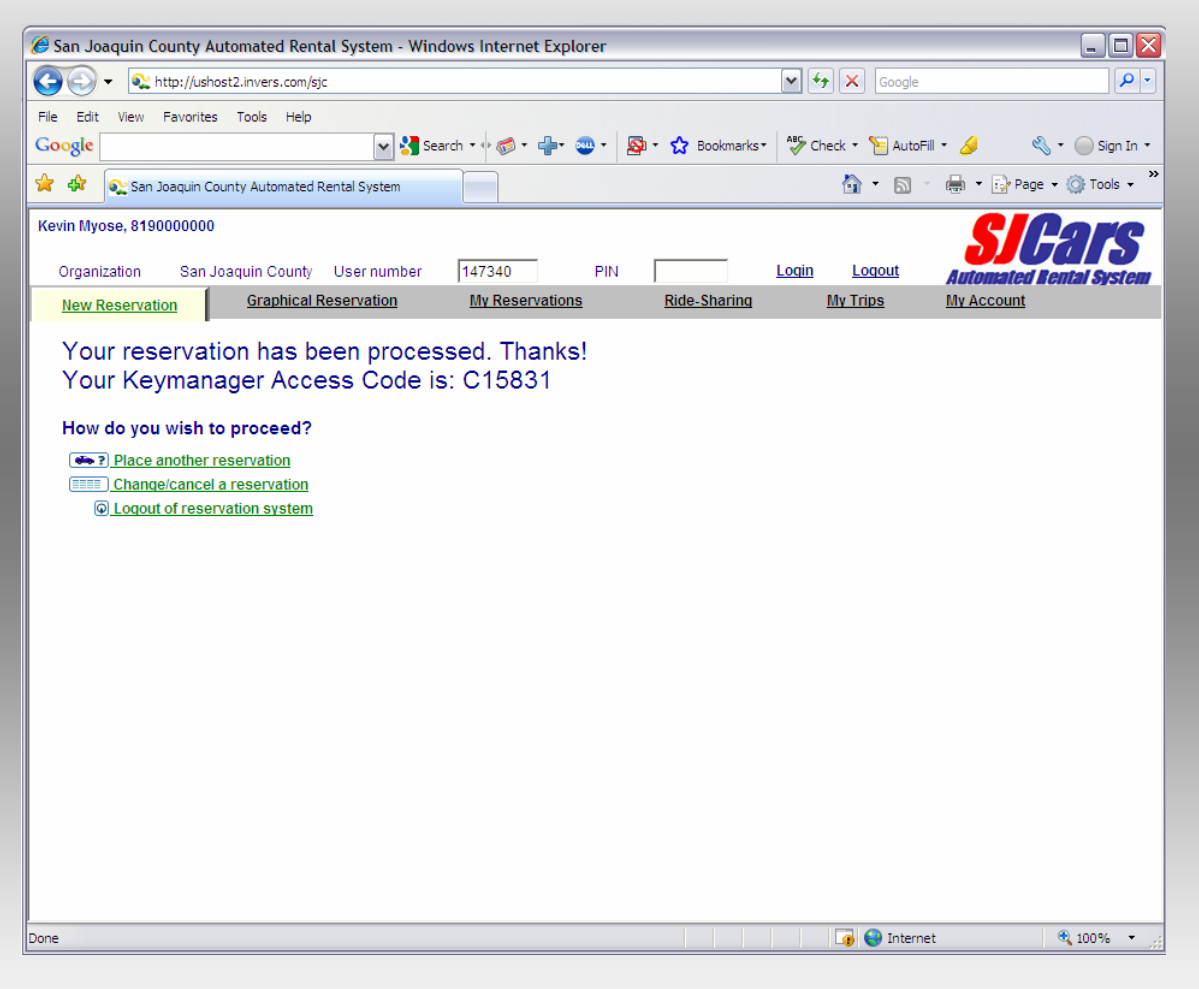

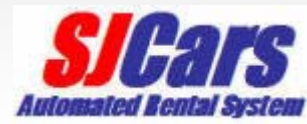

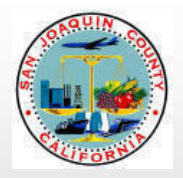

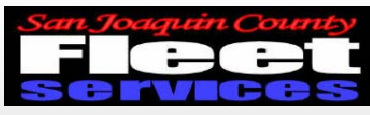

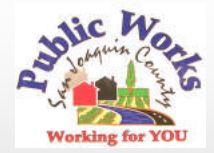

#### Canceling a reservation

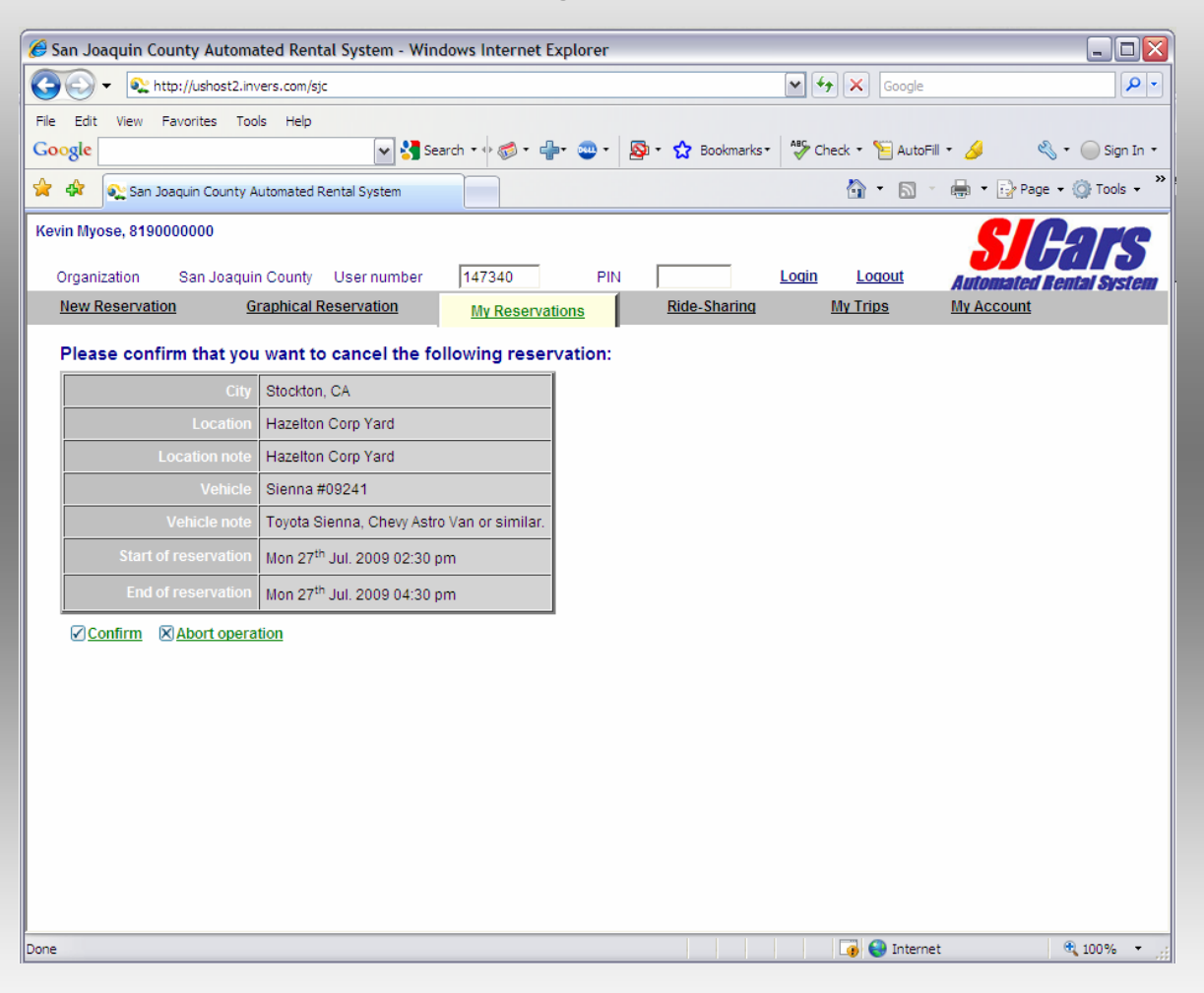

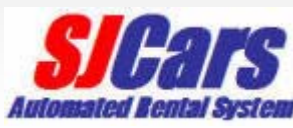

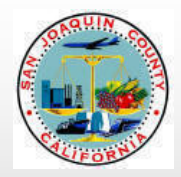

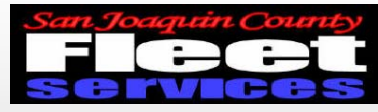

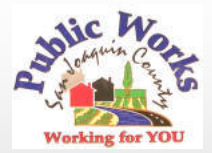

#### Cancellation Confirmation

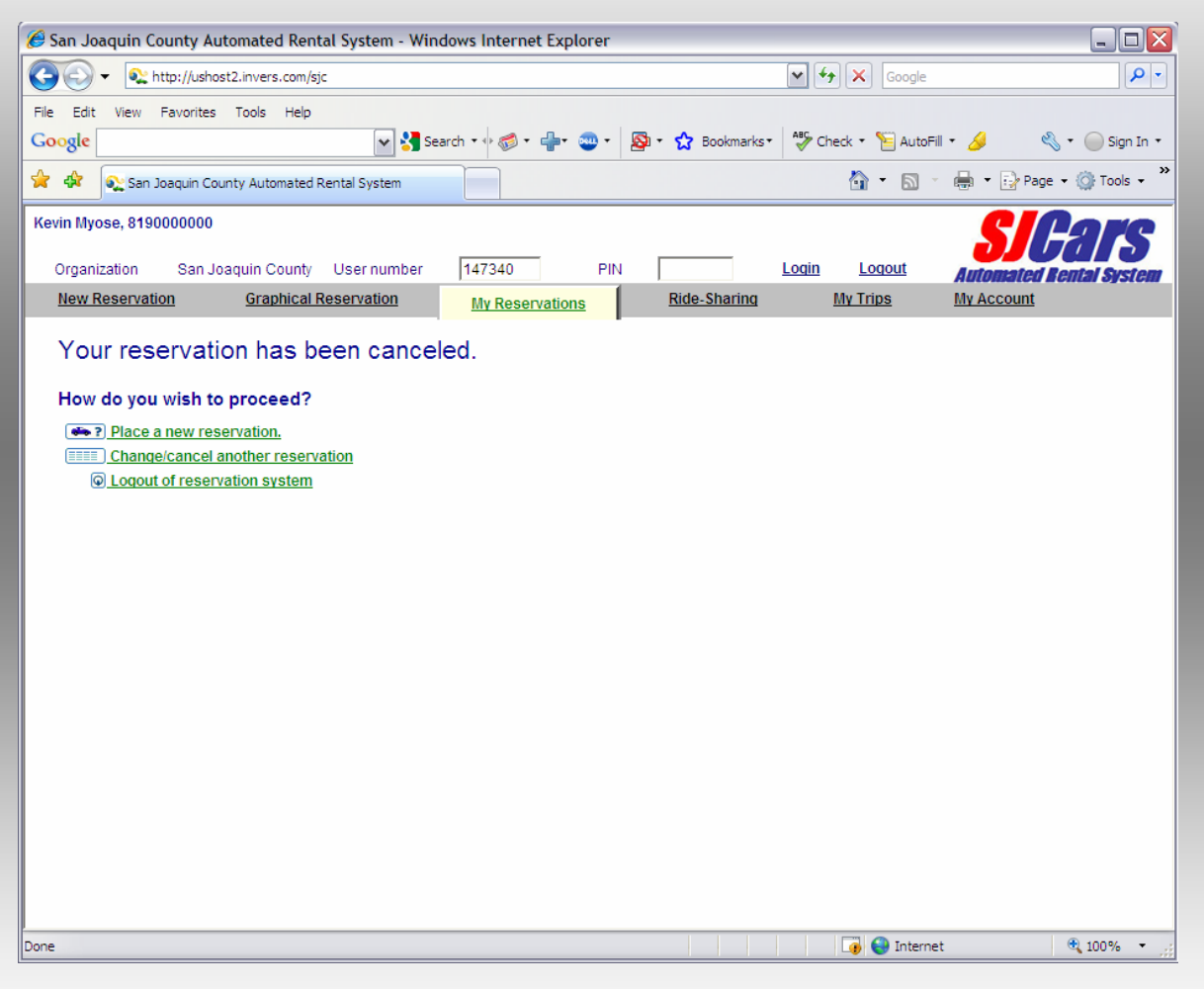

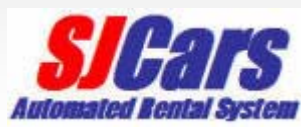

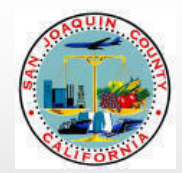

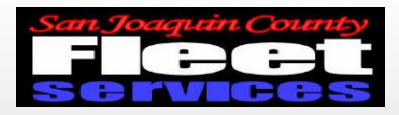

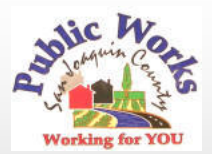

#### Enter access code into Key manager

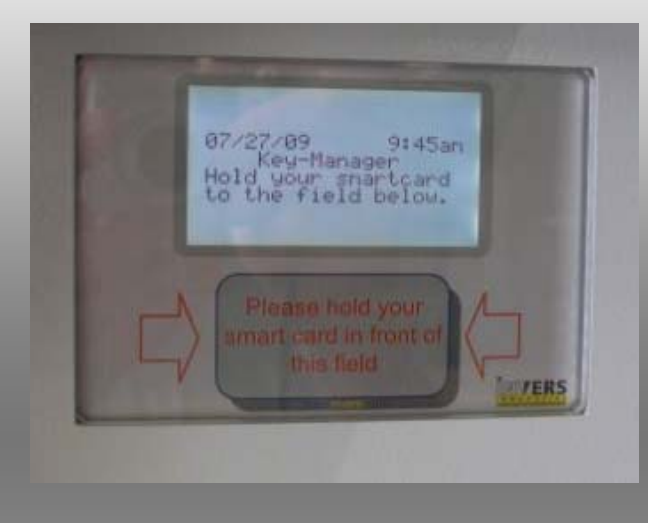

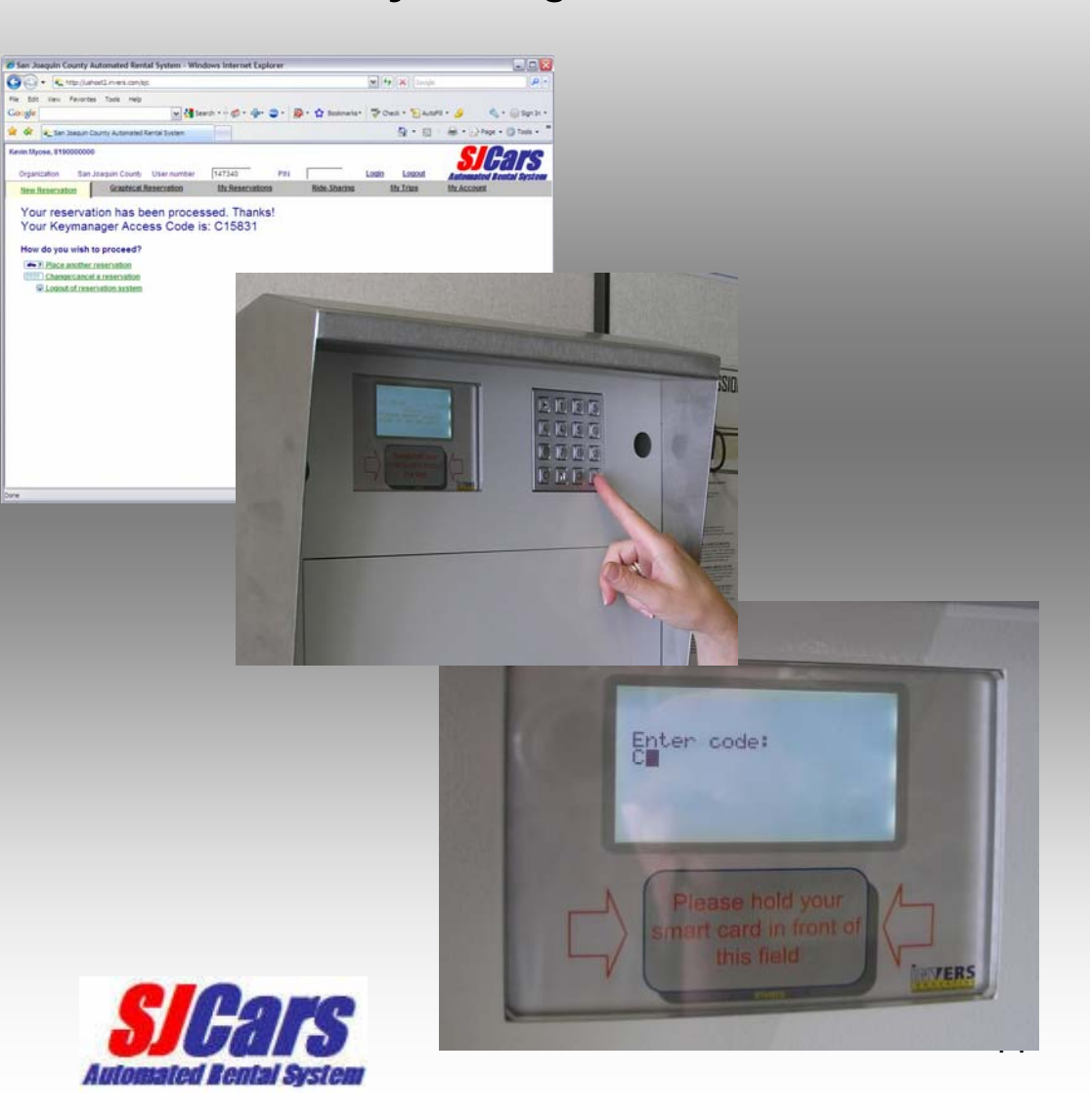

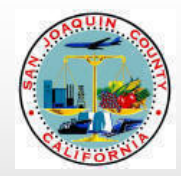

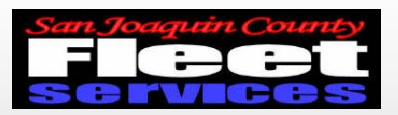

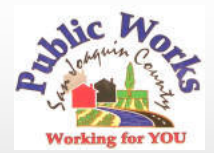

#### Key Manager will prompt user to open door

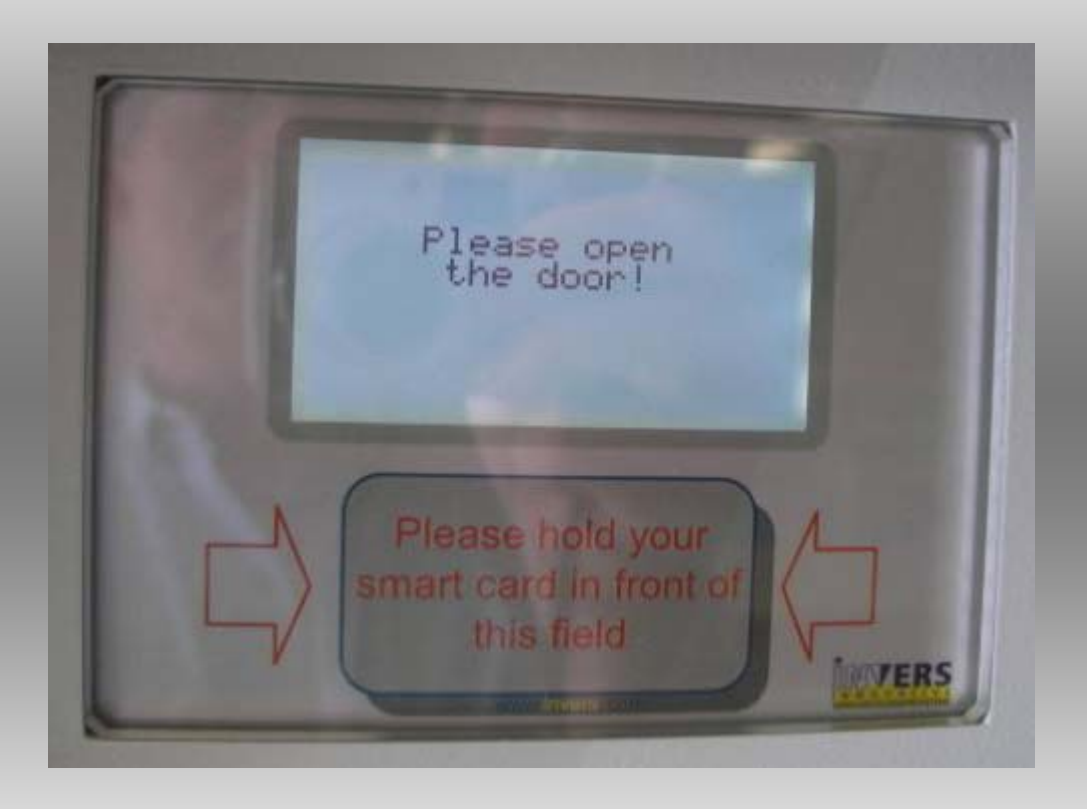

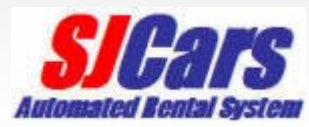

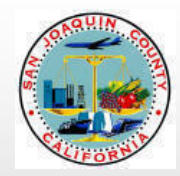

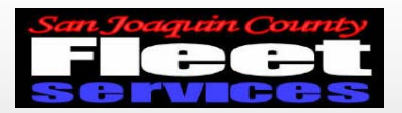

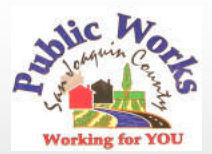

## Remove keys at flashing green light

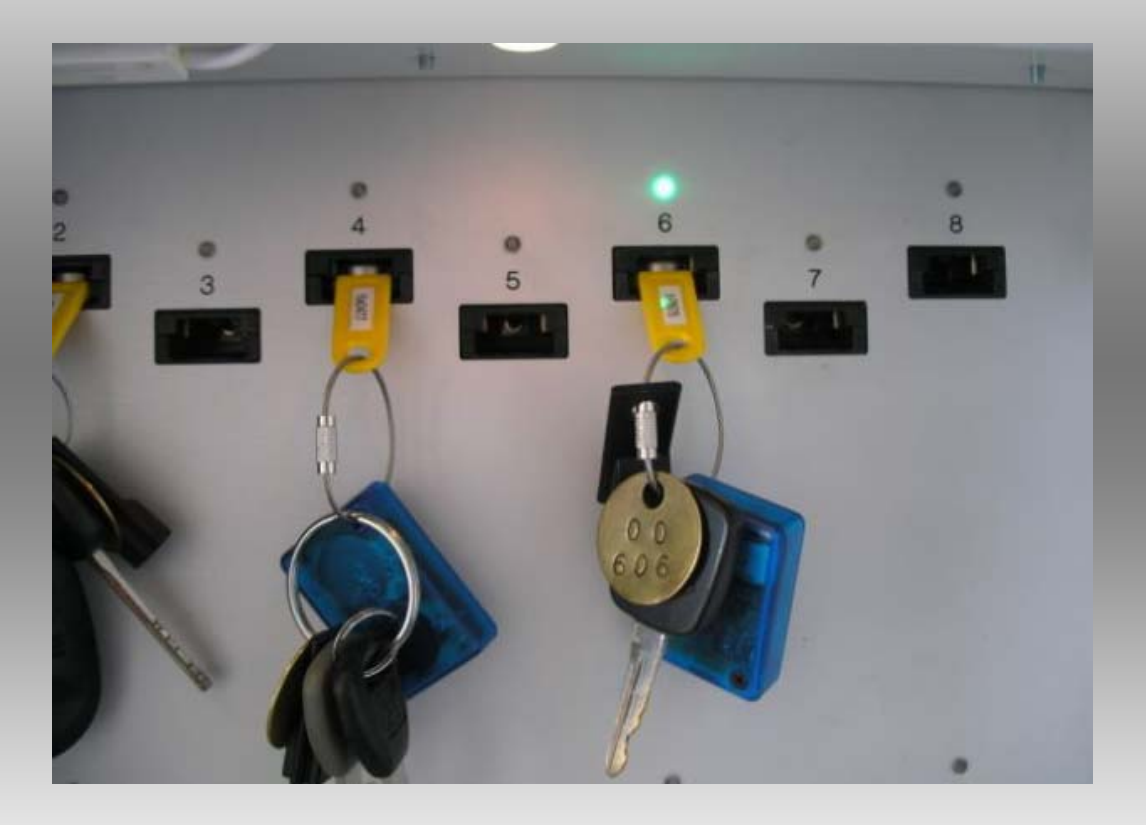

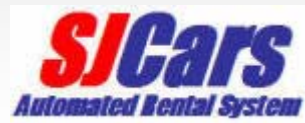

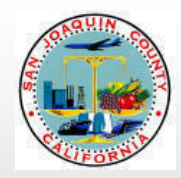

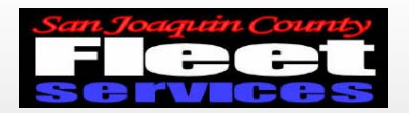

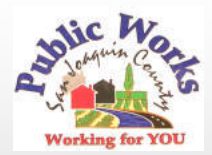

#### Please shut the door after removing keys!

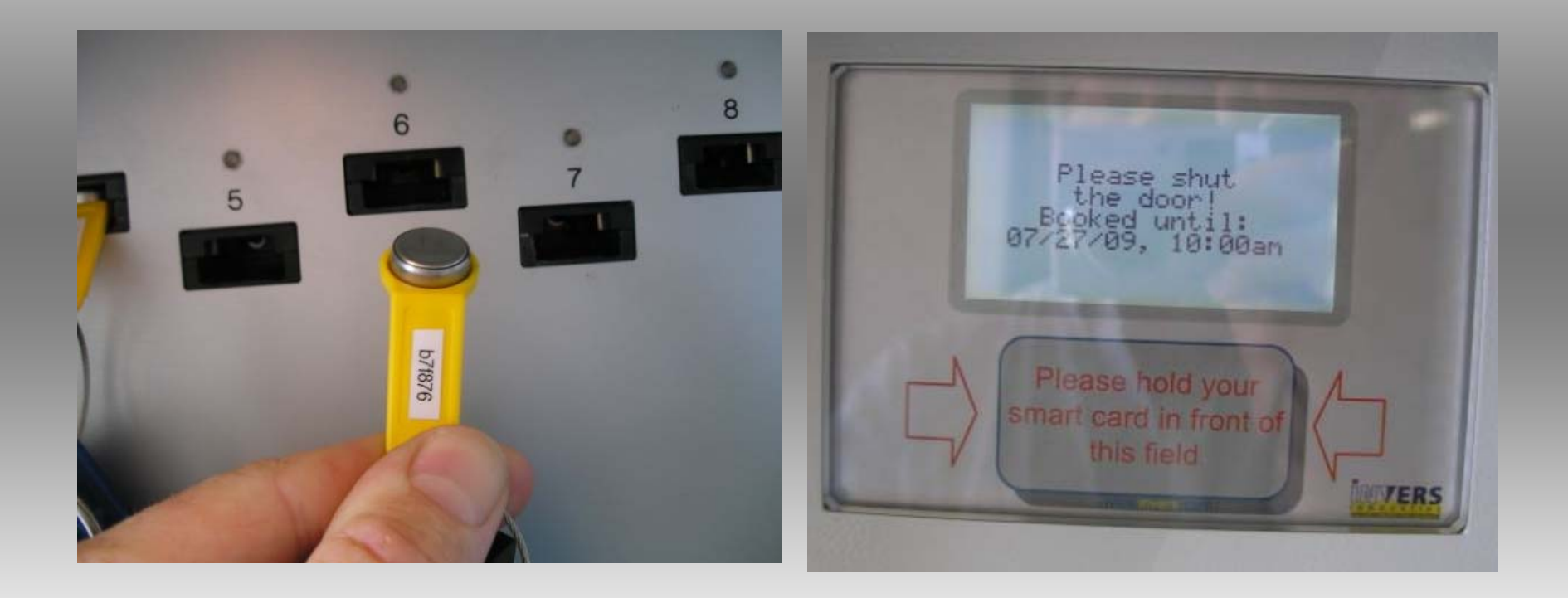

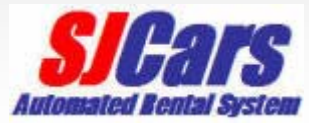

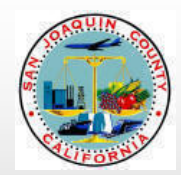

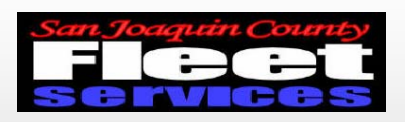

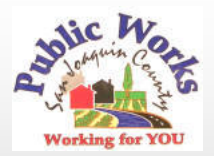

# Using vehicle and returning

- •Start vehicle and proceed on trip
- •Plan your trip to return on time
- Please fill fuel tank if less than ½ full
- Return vehicle to *SJCars* parking space
- •Return keys to Key Manager

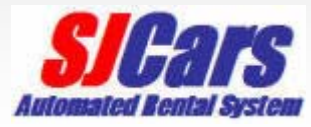

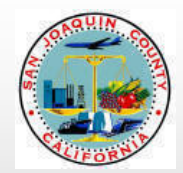

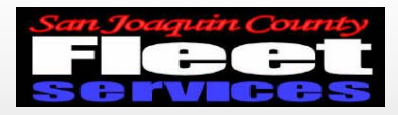

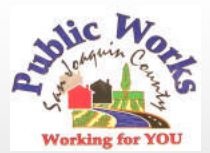

#### Enter access code into Key manager

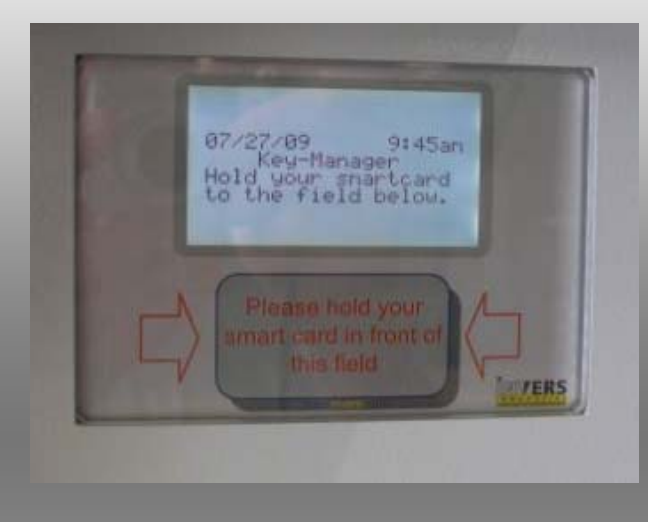

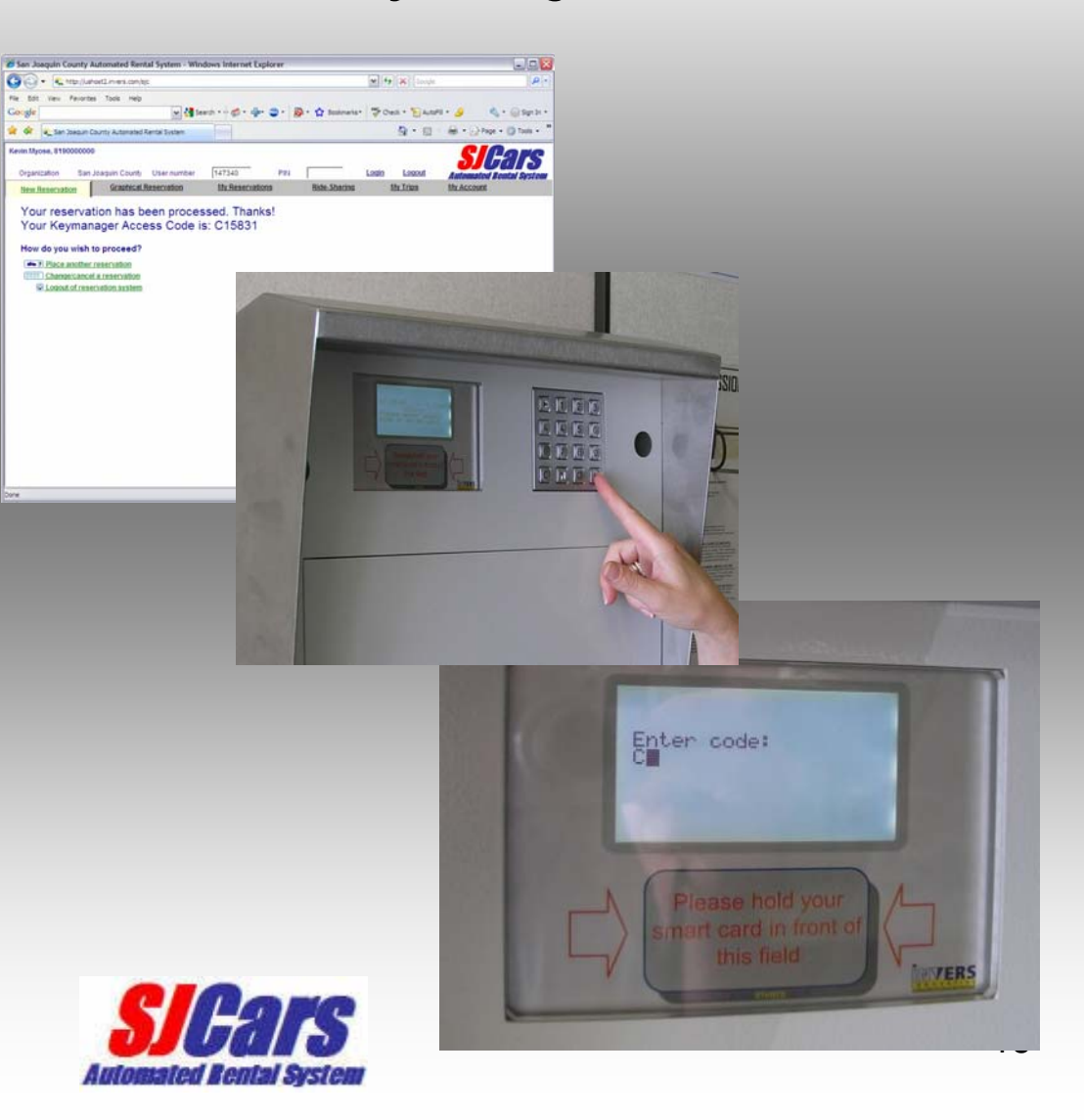

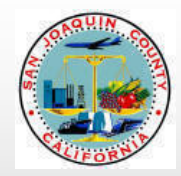

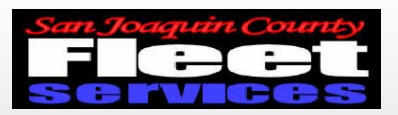

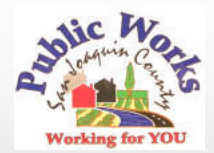

#### Key Manager will prompt user to open door

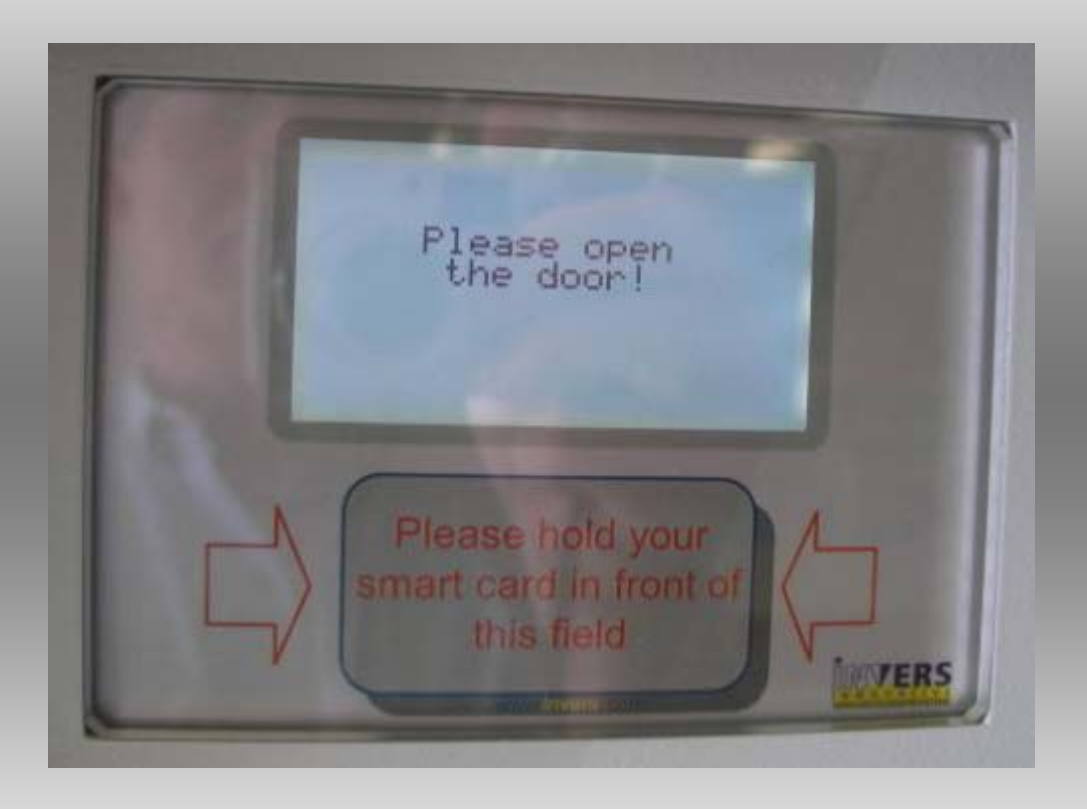

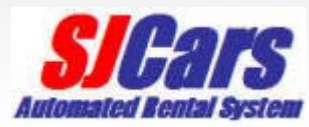

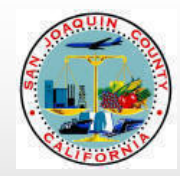

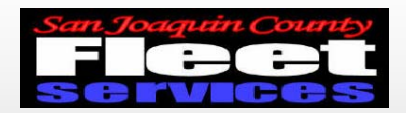

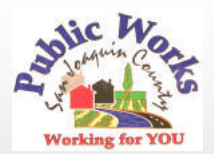

### Return keys to any open slot

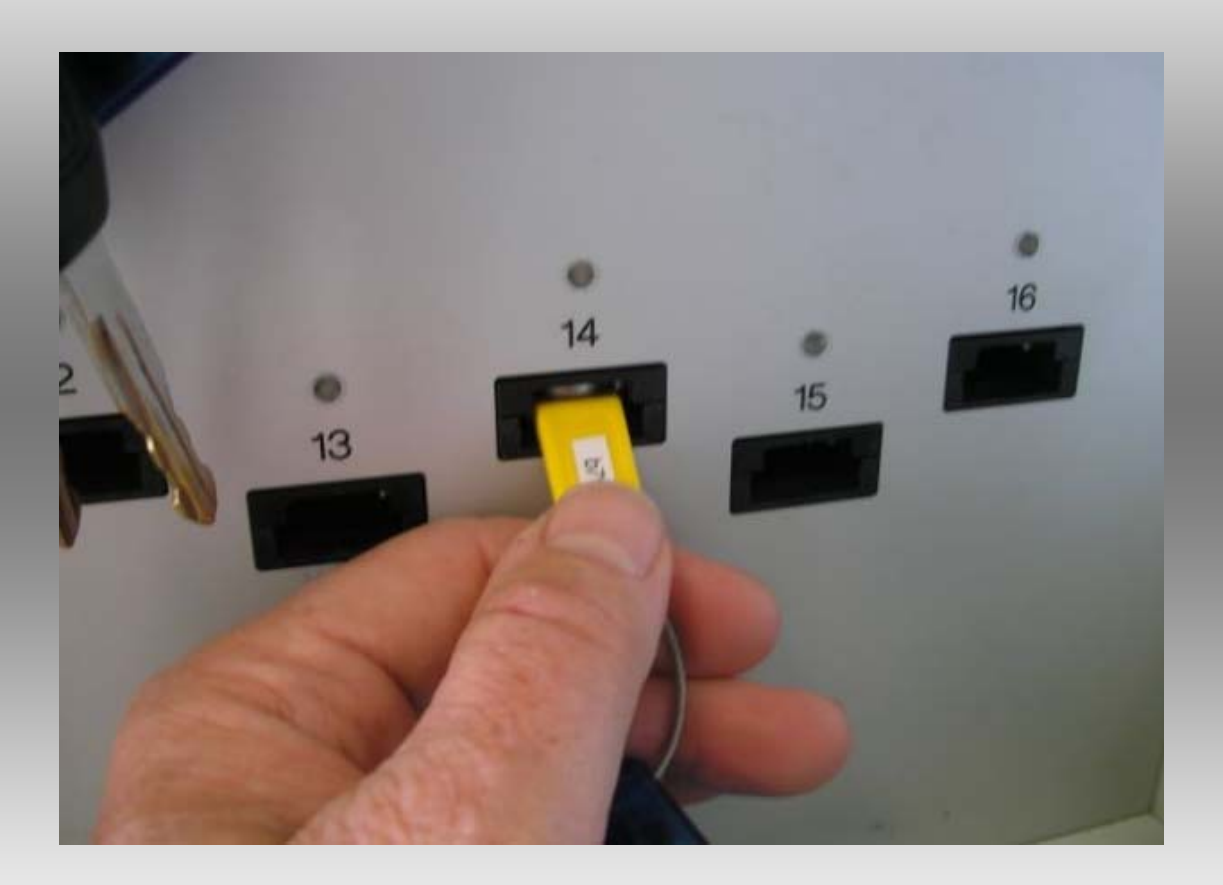

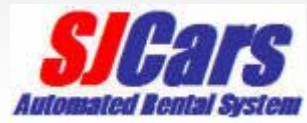

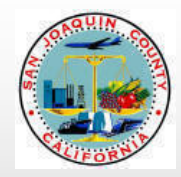

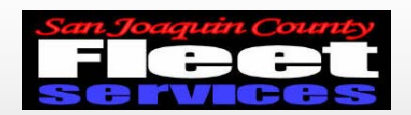

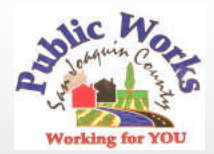

Please shut the Key Manager door System will provide trip data upon closing

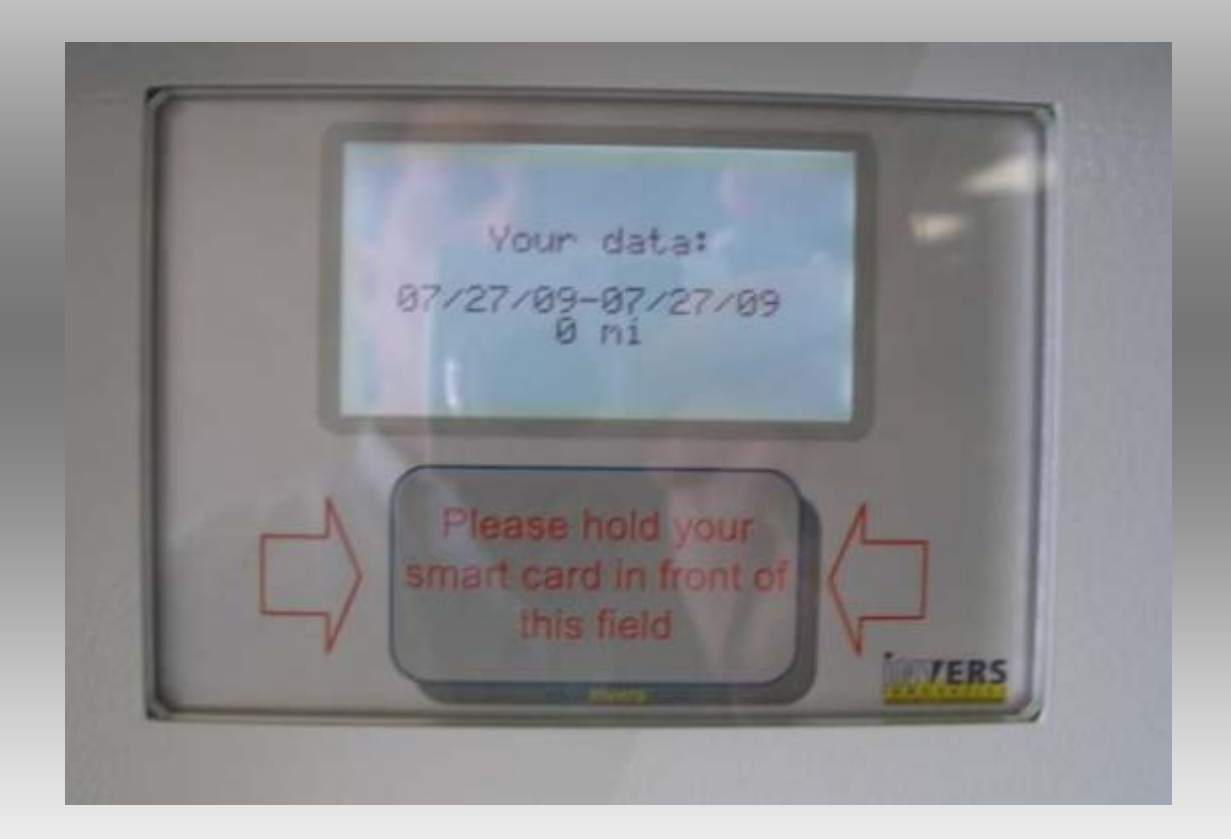

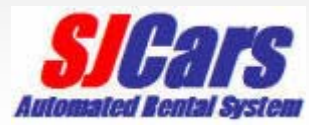

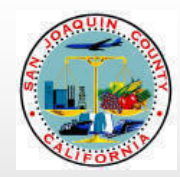

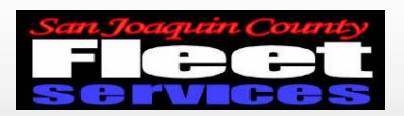

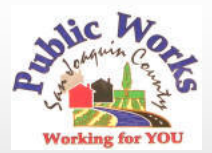

# Questions or Problems?

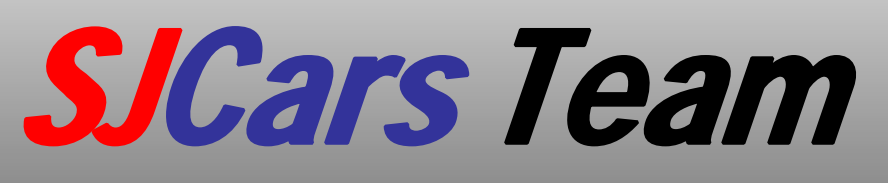

- •Robyn Gilford 468-3099
- •Leay Theang 468-3097
- •Kevin Myose 468-8499
- •Rick Tirapelle 468-3105
- Dan McCann 468-3106

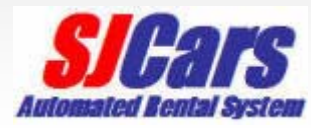